### **5 astuces essentielles pour une meilleure recherche Windows 11**

*Obtenez de meilleurs résultats, accélérez Windows Search et corrigez les problèmes avec ces conseils pour Windows 11.*

M. Fahad Khawaja

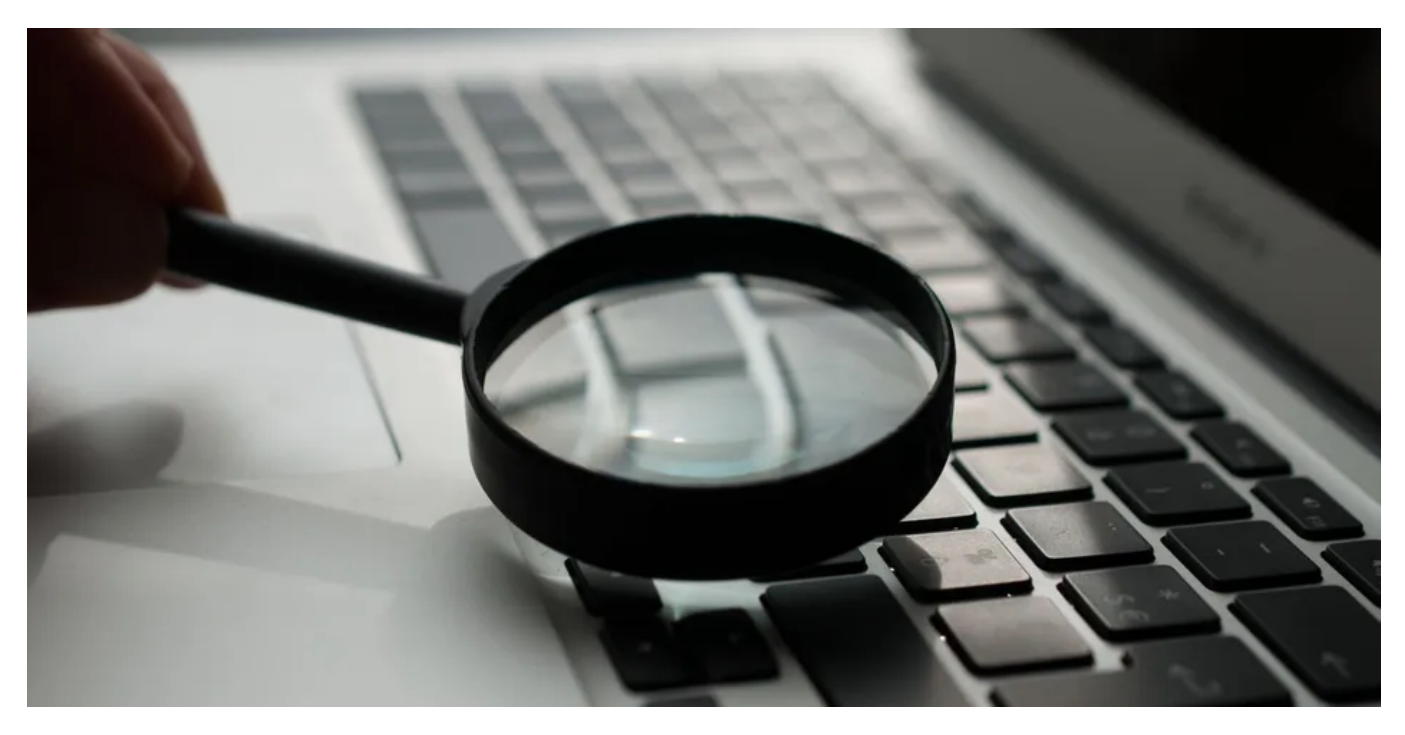

Dans le monde trépidant d'aujourd'hui, la commodité de rechercher et d'accéder rapidement aux fichiers et dossiers est vraiment une bénédiction.

Avec Windows 11, vous bénéficiez d'une fonctionnalité de recherche impressionnante qui peut localiser rapidement ce dont vous avez besoin, qu'il s'agisse de vos fichiers locaux, de documents OneDrive ou même de résultats Bing.

Pour exploiter tout le potentiel de cette puissante fonction de recherche et assurer des performances optimales sur Windows 11, essayez les techniques de réglage de recherche mentionnées ci-dessous.

Ces hacks simples mais efficaces amélioreront votre expérience de recherche et augmenteront votre productivité comme jamais auparavant.

# **Qu'est-ce que la fonctionnalité de recherche de Windows 11?**

Le service de recherche sur Windows 11 est l'outil intégré qui permet aux utilisateurs de trouver rapidement les fichiers, applications et paramètres pertinents sur leur système.

Il utilise un [moteur d'indexation Windows Search sophistiqué](https://www.makeuseof.com/windows-search-indexer-guide/) qui croise rapidement des dizaines de milliers, voire des millions, de fichiers pour fournir rapidement des résultats pour vos requêtes de recherche.

Grâce à la recherche, vous n'avez plus besoin de parcourir plusieurs répertoires pour trouver ce que vous cherchez.

En entrant quelques mots-clés, Windows 11 renverra rapidement une liste de résultats correspondant à votre requête de recherche en quelques secondes seulement.

Dans Windows 11, vous pouvez accéder à la recherche principalement via le menu **Démarrer** ou la barre de recherche de **l'Explorateur de fichiers**.

Bien que la recherche sur Windows 11 soit généralement rapide, elle peut parfois ralentir ou devenir boguée.

[Si vous rencontrez fréquemment ces problèmes, vous devez examiner les](https://www.makeuseof.com/windows-search-is-too-slow-tricks/) étapes à suivre pour rendre votre recherche Windows plus efficace.

# **1. Autoriser les résultats de recherche Cloud & History**

Windows Search peut récupérer les résultats d'autres services Microsoft associés à votre compte, tels qu'Outlook, OneDrive et Bing, afin de mieux répondre à vos requêtes de recherche.

Ces intégrations permettent une recherche plus rapide et plus pertinente pour vous.

En outre, Windows 11 peut stocker les résultats de recherche sur votre PC pour améliorer l'expérience de recherche.

C'est compréhensible si vous êtes préoccupé par les problèmes de confidentialité qui peuvent survenir, mais Microsoft garantit que les données liées à votre recherche d'historique ne sont stockées que localement sur votre appareil.

Si vous avez recherché Microsoft Word récemment, il donnera la priorité à l'affichage de Microsoft Word en haut de vos résultats de recherche par rapport à Microsoft Excel.

Pour activer la recherche de contenu et d'historique cloud sous Windows 11 :

- 1. Lancez l'application **Paramètres** et accédez à **Confidentialité et sécurité** dans la barre latérale.
- 2. Sous le groupe **d'autorisations Windows**, sélectionnez l'onglet intitulé **Autorisations de recherche.**

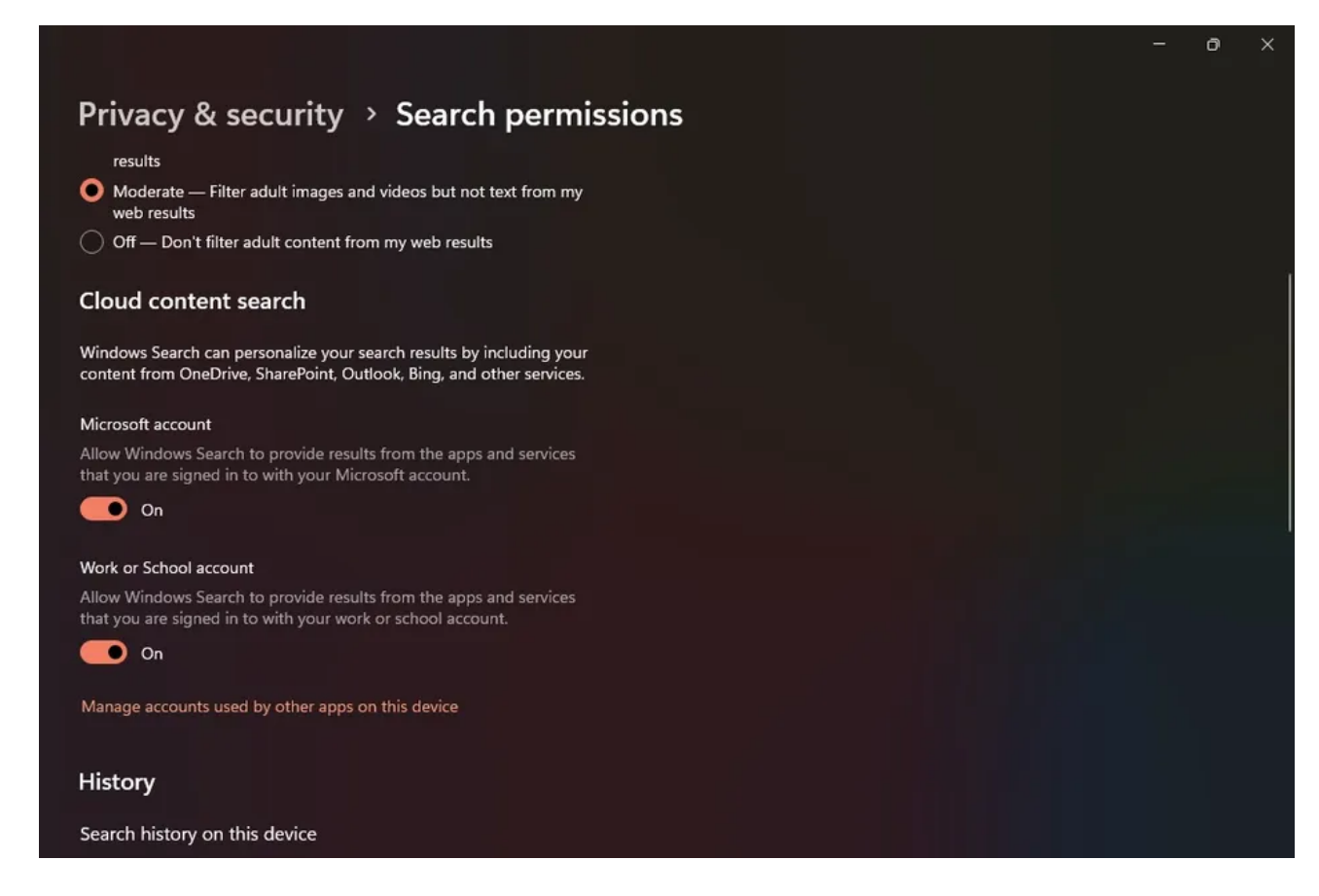

- 3. Activez les deux boutons bascule sous le groupe de recherche de contenu cloud pour permettre à Windows Search de personnaliser vos résultats **de recherche**.
- 4. Assurez-vous également d'activer le bouton bascule **Historique de recherche sur cet appareil**.

# **2. Utiliser Améliorer l'indexation**

Windows Search, par défaut, fonctionne sur un service d'indexation **classique** qui filtre uniquement quelques dossiers spécifiques tels que Documents, Musique et Images (vous pouvez également ajouter des répertoires supplémentaires).

Bien que cela puisse fonctionner dans la plupart des cas, vous aurez besoin d'une recherche plus complète si vos fichiers sont dispersés sur différents lecteurs et dossiers.

Lorsque vous activez l'index **amélioré**, Windows Search génère l'index de recherche à partir de l'intégralité de votre répertoire de fichiers plutôt que de dossiers spécifiques.

Bien que cela vous fournisse des résultats de recherche complets, cela se fera probablement au détriment de la durée de vie de la batterie et de la consommation des ressources du processeur.

Voici comment utiliser un index **amélioré** sur Windows 11

1. Dans l'application **Paramètres**, accédez à **Confidentialité et sécurité > Recherche dans Windows**.

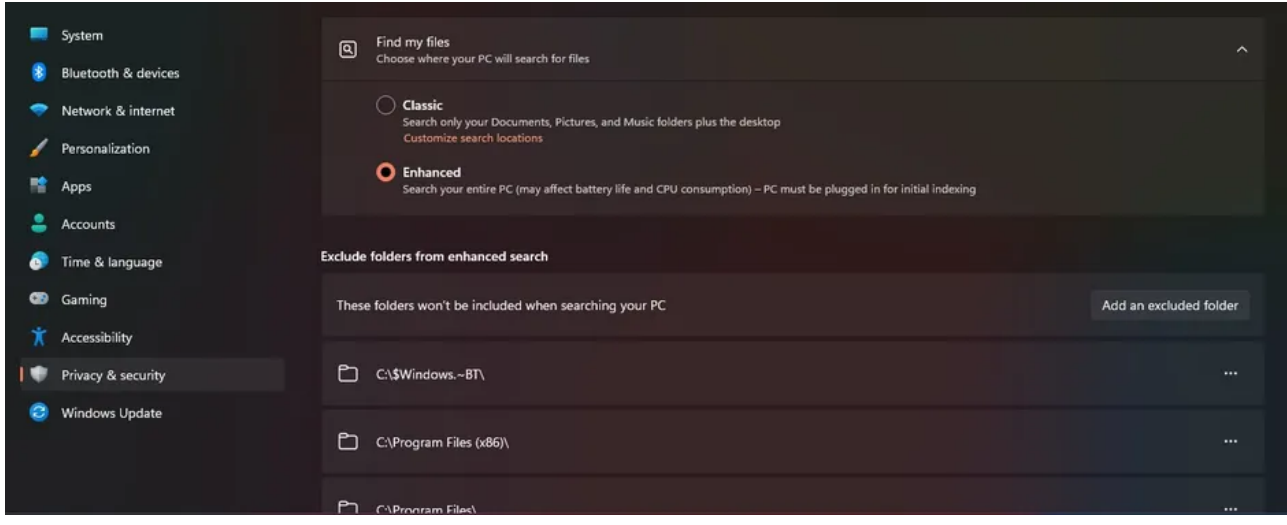

2. Sélectionnez l'onglet **Rechercher mes fichiers**, puis cliquez sur **Amélioré**.

#### **3. Mettre à jour Windows 11**

Si votre PC Windows agit ou fonctionne lentement, l'une des premières étapes à suivre consiste à vous assurer que votre système d'exploitation Windows est à jour.

Si vous remarquez que la fonctionnalité de recherche est anormalement lente, la mise à jour de Windows peut aider à résoudre automatiquement les problèmes connus.

Pour mettre à jour votre PC Windows 11 :

- 1. Dans le menu **Démarrer**, recherchez l'application **Paramètres**, puis lancez la **meilleure correspondance**.
- 2. Sélectionnez **Windows Update** dans le menu latéral.

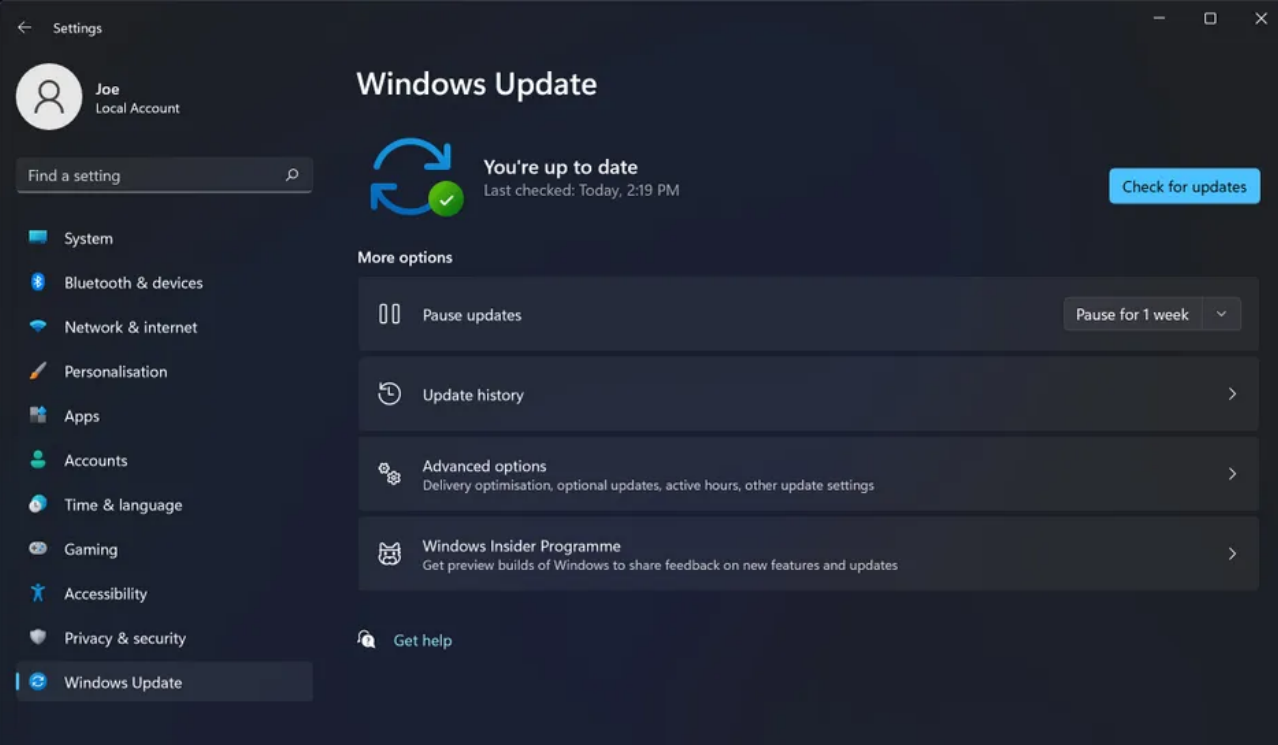

- 3. En haut à droite, cliquez sur le bouton **Rechercher les mises à jour**.
- Si Windows a déjà récupéré les dernières mises à jour, vous devez sélectionner le bouton **Télécharger et installer** à la place.
- 4. Une fois les mises à jour installées, vous devrez redémarrer votre PC pour que les modifications puissent prendre effet.

La mise à jour de Windows entraîne généralement une amélioration des performances, et si Windows Search était bogué sur votre système, vous devriez voir une différence significative après la mise à jour.

#### **4. Exécutez l'utilitaire de résolution des problèmes d'indexation et de recherche Windows**

Microsoft a introduit plusieurs utilitaires de résolution des problèmes essentiels avec Windows 10 et 11. Ces assistants utilitaires pratiques sont très précieux pour diagnostiquer et résoudre automatiquement les problèmes système, fournissant des solutions rapides et efficaces.

Parmi les outils disponibles, l'utilitaire de résolution des problèmes d'indexation et de recherche Windows se distingue par sa capacité à détecter les problèmes potentiels de service d'indexation et de recherche.

Il offre une solution rapide et simple pour résoudre les problèmes avec Windows Search en exécutant simplement l'utilitaire de résolution des problèmes.

Pour lancer l'utilitaire de résolution des problèmes d'indexation et de recherche Windows et résoudre les problèmes courants liés à l'index de recherche :

- 1. Lancez l'application **Paramètres** via le menu **Démarrer**.
- 2. Sélectionnez **Système** dans la barre latérale, puis sélectionnez l'onglet **Dépannage**.

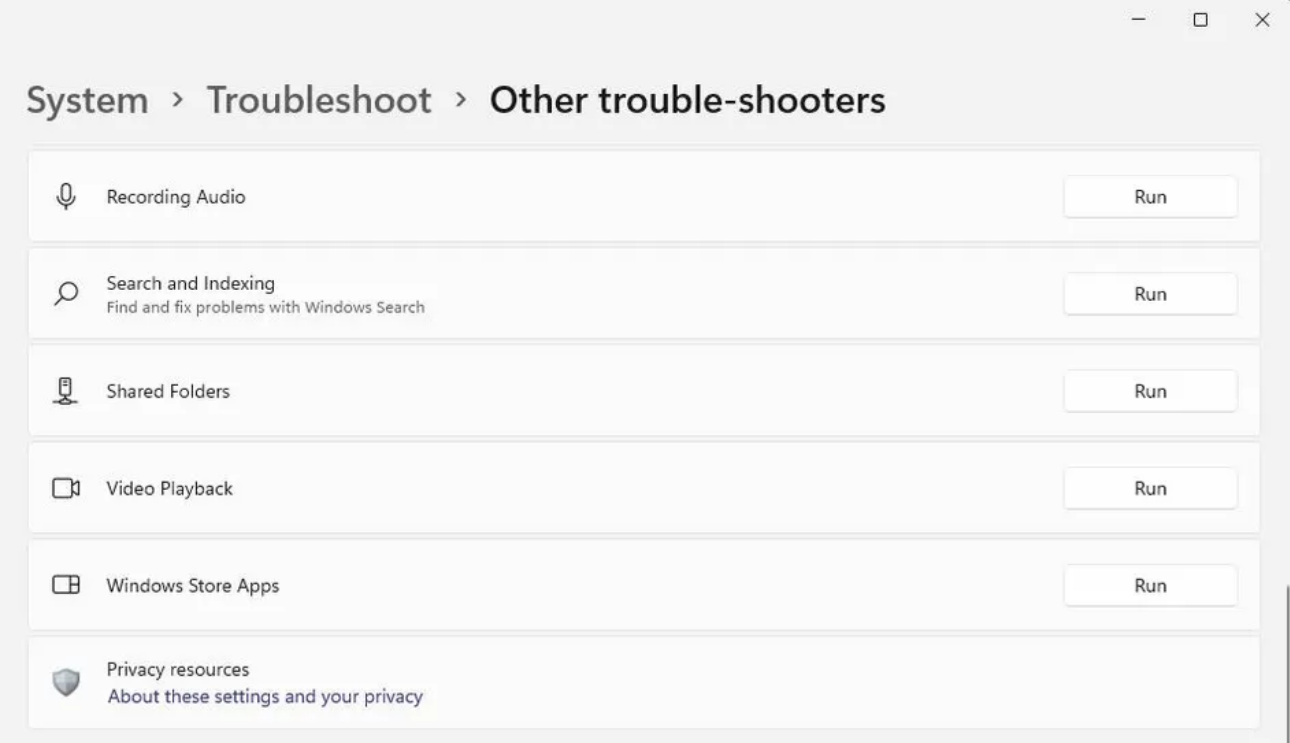

- 3. Sous le groupe **Options**, choisissez **Autres utilitaires de résolution des problèmes** et recherchez l'onglet **Recherche et indexation** dans la liste.
- 4. Cliquez sur **Exécuter** pour lancer l'utilitaire de résolution des problèmes d'indexation et de recherche Windows.
- 5. Si l'utilitaire de résolution des problèmes détecte des problèmes liés à la recherche ou à l'indexation, il vous demandera votre confirmation pour résoudre ces problèmes.
- 6. Après avoir redémarré votre ordinateur portable, vous devriez remarquer une amélioration significative de la vitesse de recherche Windows, ce qui facilite la résolution rapide et efficace de vos requêtes par la fonction de recherche.

### **5. Reconstruire l'index Windows 11**

Les étapes ci-dessus devraient améliorer considérablement les performances de recherche, mais si vous n'êtes toujours pas satisfait, vous pouvez essayer de reconstruire l'intégralité de l'index de recherche.

Étant donné que l'index de recherche est similaire à une page de table des matières (mais massif avec des millions d'entrées), sa reconstruction peut aider à optimiser le temps nécessaire pour trouver les fichiers spécifiques.

Une fois que vous avez décidé de reconstruire l'index de recherche, il est recommandé d'autoriser l'indexeur à s'exécuter jusqu'à 24 heures. Cela garantit que Windows Search fonctionne correctement et efficacement indexe tous les fichiers nécessaires sur votre système.

Si vous souhaitez reconstruire l'index de recherche Windows 11 :

- 1. Ouvrez l'application **Paramètres** à partir du menu **Démarrer**.
- 2. Accédez à **Confidentialité et sécurité > Recherche dans Windows**.
- 3. En bas, vous trouverez **les options d'indexation avancées** répertoriées sous **Paramètres associés**.

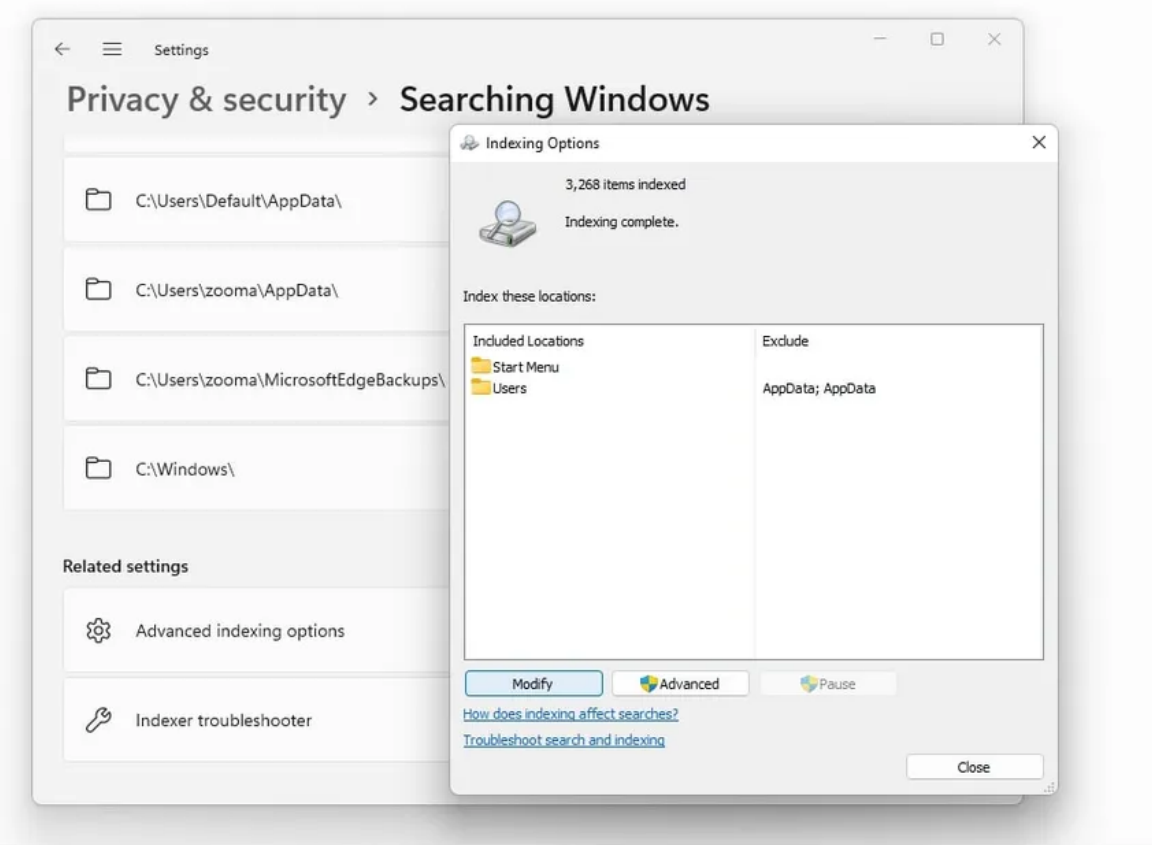

4. Cliquez sur **Advance** lorsque vous y êtes invité, puis choisissez **OK.**

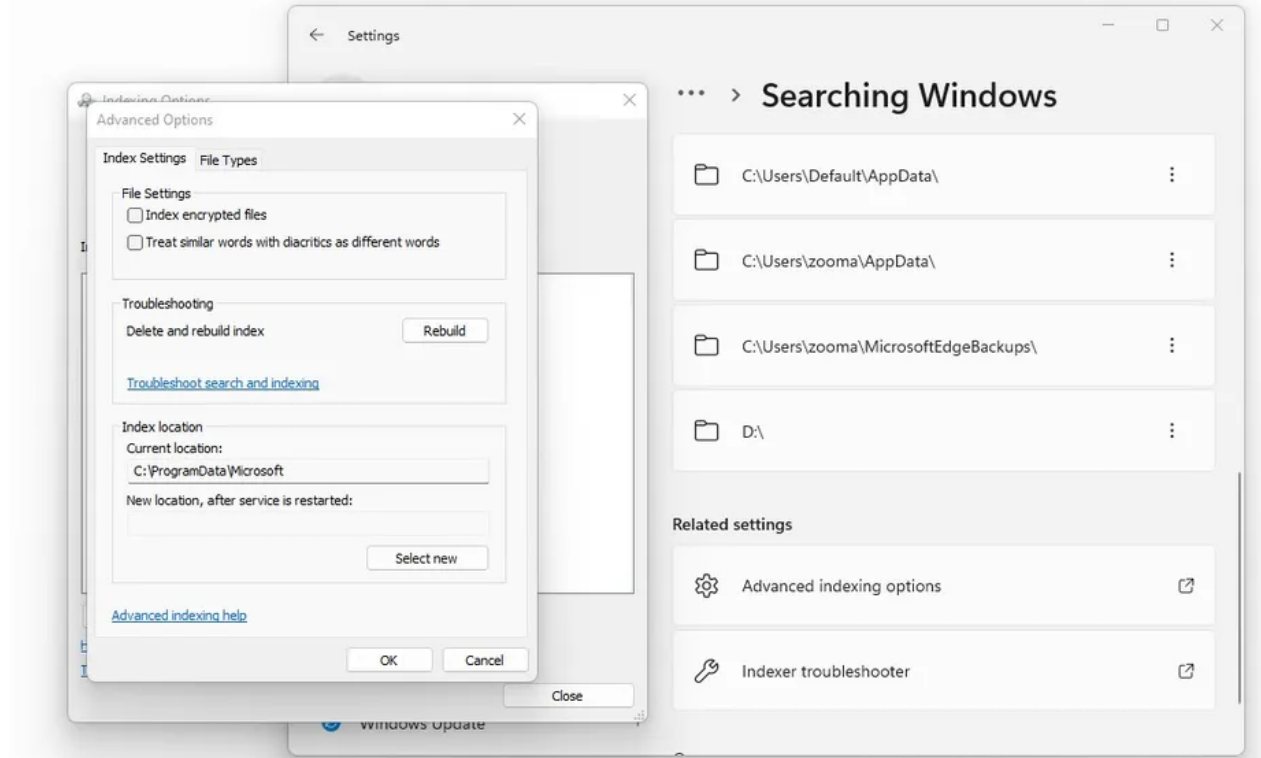

5. Dans la fenêtre **Options avancées**, cliquez sur **Reconstruire** et enfin sélectionnez **OK.**

#### **Rendre la recherche Windows plus rapide**

Windows 11 est déjà rapide, mais en intégrant les meilleures pratiques de recherche, vous pouvez amener votre expérience de recherche à un tout autre niveau d'efficacité. Vous deviendrez super productif une fois que vous aurez appris les tenants et aboutissants de Windows Search.

*Recherche et mise en page: Michel Cloutier CIVBDL 20230807 "C'est ensemble qu'on avance"*